# Cisco 7841 Layout

- 1) Message Waiting Indicator
- 2) Line Buttons
- 3) Display
- 4) Soft Keys
- 5) Navigation Keys
- 6) **Hold**
- 7) Conference
- 8) Transfer
- 9) Handsfree Speaker
- 10) Headset
- 11) Audio Mute
- 12) Dial Pad
- 13) Volume Control
- 14) Contacts
- 15) Settings / Applications
- 16) Voicemail
- 17) Receiver

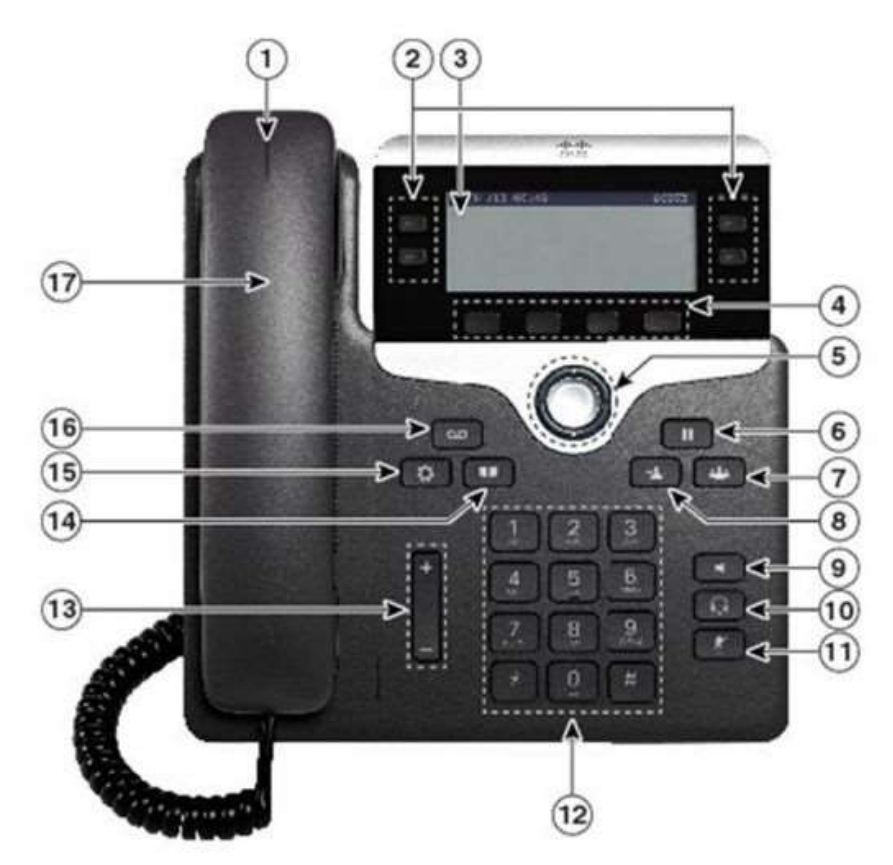

# **CISCO IP PHONE - 8851**

### **User Reference Guide**

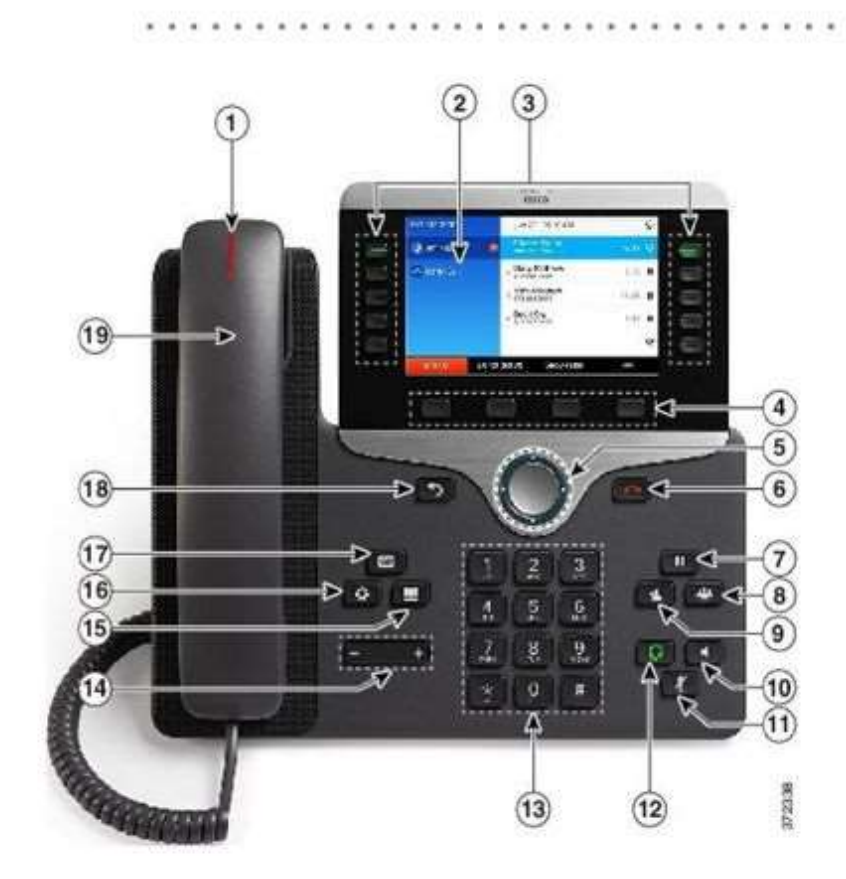

**Message Waiting Indicator**  $\mathbf{1}$ 

. . . . . .

- $\overline{2}$ **Phone Screen**
- $\overline{3}$ Line and Call Session Buttons
- $\overline{4}$ Soft Key buttons
- 5 **Navigation and Select Buttons**
- 6 **End Call Button**
- $\overline{7}$ **Hold Button**
- 8 **Conference Button**
- 9 **Transfer Button**
- 10 Speaker Button
- 11 Mute Button
- $12<sup>°</sup>$ **Headset Button**
- 13 Dial Pad
- 14 Up/Down Volume Rocker
- 15 **Contacts Button**
- 16 **Application Menu Button**
- 17 **Messages Button**
- 18 **Back Button**
- 19 Handset

#### To Place a call to an extension:

- Lift the handset and dial extension. or
- Press a line button and dial extension. or
- Press the **SPEAKER** button and extension.

#### To Place an outside call:

- Lift the handset and dial 8 plus the number. or
- Press a line button and dial 8 plus the number. or
- Press the **SPEAKER** button and dial 8 plus the number.
- Enter access code if required.

#### To Answer a call:

- Lift the handset, or
- Press the line button associated with the call. or
- Press the **Answer** soft key. or
- Press the **SPEAKER** button.

#### To End a call:

- Hang up the handset. or
- Press the **SPEAKER** button. or
- Press the **EndCall** soft key.

#### To place a call on Hold:

- During an active call, press the **Hold** soft key or button.
- To return to the call press the **Resume** soft key.
- If you have multiple calls on hold, press the NAVIGATION button to select the desired call before you press Resume.

#### To Redial the most recently dialed number:

 Lift the handset and press the Redial soft key, or simply press the Redial soft key to activate the speakerphone.

#### To Mute a call:

- Press the MUTE button. The MUTE button automatically lights, indicating that the calling party cannot hear you.
- To turn off mute, press **MUTE** again (or lift the handset).

#### Call transfer:

- During a call press the **Transfer** soft key. This places the call on hold.
- Dial the number or office extension to which you want to transfer the call.
- When it rings on the other end, press **Transfer** again. Or, when the party answers, announce the call and then press Transfer. If the answering party does not want the call press End Call then press Resume to go back to the original caller.
- To transfer directly to voice mail press Transfer then \*XXXX where XXXX is the extension number and then press Transfer again.

#### To Park a call:

- During an active call, press the More soft key until you see the **Park** soft key.
- Press Park. The LCD screen displays the special call park number at which the call is stored.
- Make a note of the call park number, then hang up. The call is parked at that number, allowing you to retrieve it from another phone.
- To retrieve the parked call from any phone in the Cisco CallManager system, dial the call park number at which the call is parked.

#### Call Pickup:

- Press the **PickUp** soft key. The call now rings on your phone.
- Select the Number to answer then press **Answer** and the call will go to your phone

#### Forwarding Calls:

- Press the CFwdAll soft key. You should hear two beeps.
- Enter the number to which you want to forward all of your calls, exactly as you would if you were placing a call to that number. (After you enter the number, an animated phone icon with a flashing right arrow appears in the upper-right corner of the LCD screen. The LCD screen also displays a message confirming the number or extension to which your calls are being forwarded).
- To cancel call forwarding, press the CFwdAll soft key.

#### Placing a Conference Call:

- During a call, press the More soft key and then the Confrn soft key. Doing so automatically activates a new line and puts the first party on hold.
- Place a call to another number or extension.
- When the call connects, press **Confrn** again to add the new party to the conference call.
- Repeat these steps to add parties to the conference call.

#### To Access Voice Mail internally:

- To set up and access voice mail, first press your line button
- Then press the Messages button on your Cisco IP Phone (teachers should then press the \* key) and follow the voice instructions.
- The default PIN is **12345.**
- Remember there is a difference between your voicemail ID and your PIN.
- The first time you access your voice mail you will be walked through setting up your voice mail.

#### To Access Voice Mail externally:

- Call Your Buildings Main Number and Press \*
- Enter your ID (Your 4 digit extension or assigned voicemail extension).
- Enter your PIN.

### Cisco Unity Voice Mail Shortcuts and Info.

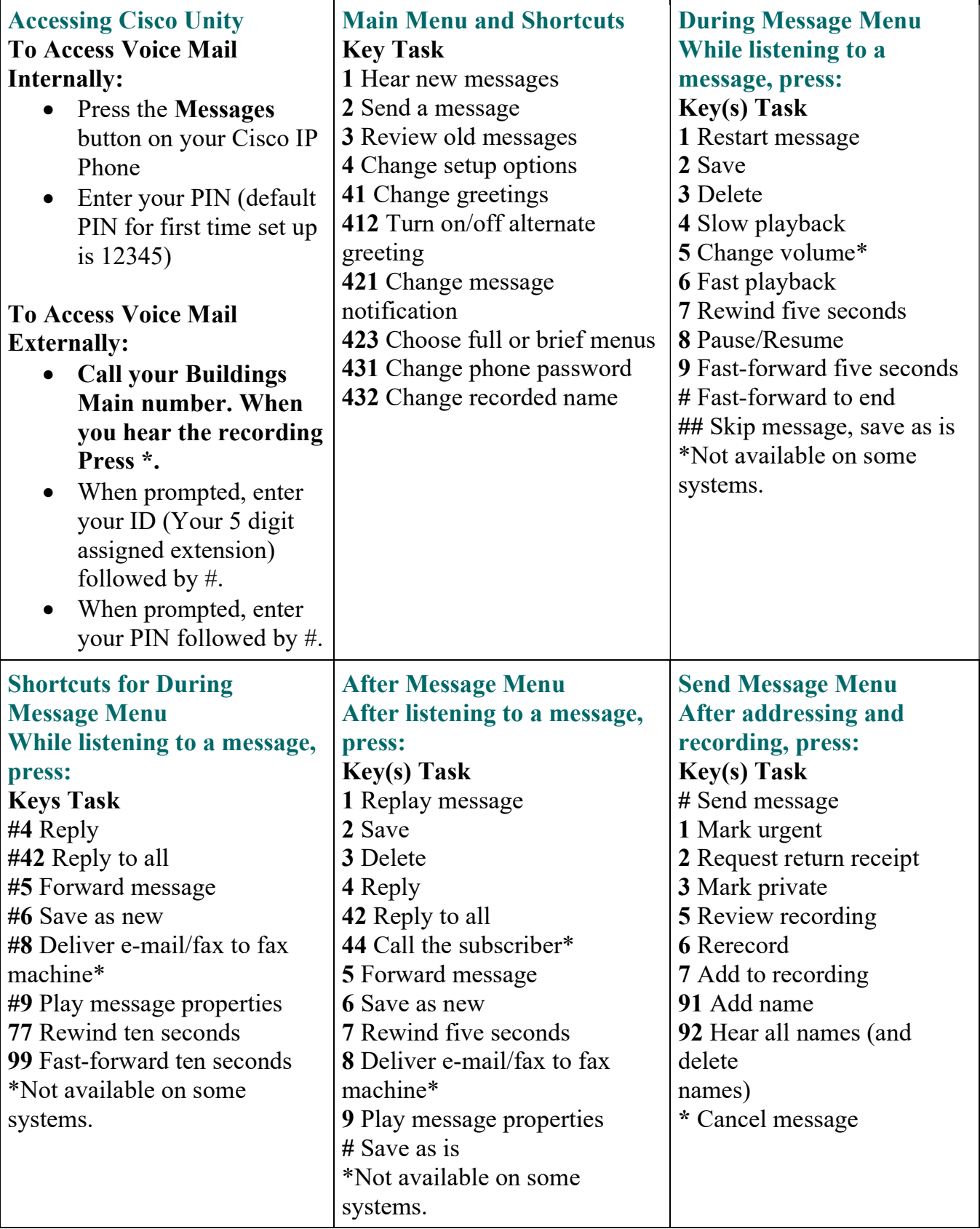